# **L2-**

- $\bullet$  L<sub>2</sub>-
- [bridge](#page-0-1)
- [bridge-group](#page-1-0)
- [description](#page-1-1)
- [enable](#page-2-0)
- [mac-address](#page-2-1)
- [ports vrrp filtering](#page-3-0) • **[protected-ports](#page-3-1)**
- [protected-ports exclude vlan](#page-4-0)
- [show interfaces bridge](#page-4-1)
- [thresholds wifi-tunnels-number high](#page-5-0)
- [thresholds wifi-tunnels-number low](#page-5-1)
- [unknown-unicast-forwarding disable](#page-6-0)
- $\bullet$  [vlan](#page-6-1)
- [Spanning Tree](#page-7-0)
	- [instance](#page-7-1)
	- [name](#page-7-2)
	- [revision](#page-7-3)
	- [show spanning-tree](#page-8-0)
	- [show spanning-tree active](#page-9-0)
	- [show spanning-tree bpdu](#page-9-1)
	- [spanning-tree](#page-10-0)
	- [spanning-tree bpdu](#page-10-1)
	- [spanning-tree cost](#page-11-0)
	- [spanning-tree disable](#page-11-1)
	- [spanning-tree forward-time](#page-12-0)
	- [spanning-tree hello-time](#page-12-1)
	- [spanning-tree link-type](#page-13-0)
	- [spanning-tree max-age](#page-13-1) [spanning-tree mode](#page-14-0)
	- [spanning-tree mst](#page-14-1)
	-
	- [spanning-tree mst configuration](#page-15-0) [spanning-tree mst cost](#page-15-1)
	- [spanning-tree mst max-hops](#page-16-0)
	- [spanning-tree mst port-priority](#page-16-1)
	- [spanning-tree pathcost method](#page-17-0)
	- [spanning-tree portfast](#page-17-1)
	- [spanning-tree port-priority](#page-17-2)
	- [spanning-tree priority](#page-18-0)
- [VLAN](#page-18-1)
	- [force-up](#page-19-0)
		- [ip internal-usage-vlan](#page-19-1)
	- $\bullet$  [name](#page-19-2)
	- [show interfaces switch-port vlans](#page-20-0)
	- [show vlans](#page-21-0)
	- [show vlans internal-usage](#page-21-1)
	- [switchport access vlan](#page-22-0)
	- [switchport default-vlan tagged](#page-22-1)
	- [switchport forbidden default-vlan](#page-23-0)
	- [switchport general acceptable-frame-type](#page-23-1)
	- [switchport general allowed vlan](#page-24-0)
	- [switchport general allowed vlan auto-all](#page-24-1)
	- [switchport general ingress-filtering disable](#page-25-0)
	- [switchport general macs-group](#page-26-0)
	- [switchport general pvid](#page-26-1)
	- [switchport macs-group](#page-27-0)
	- [switchport trunk allowed vlan](#page-27-1)
	- [switchport trunk allowed vlan auto-all](#page-28-0)
	- [switchport trunk native-vlan](#page-28-1)
	- [vlan](#page-29-0)
	- [Voice-VLAN](#page-29-1)
		- [application](#page-29-2)
		- [dscp](#page-30-0)
		- Ildp network-policy
		- [network-policy](#page-31-0)
		- [priority](#page-31-1)
		- [vlan](#page-32-0)

<span id="page-0-0"></span>L2-

### <span id="page-0-1"></span>**bridge**

.

(no) .

[no] bridge <BRIDGE-ID>

 $\le$ BRIDGE-ID> – , , .

10

#### CONFIG

bridge 10:

esr(config)# bridge 10 esr(config-bridge)#

# <span id="page-1-0"></span>**bridge-group**

L2-.

(no) L2-.

```
bridge-group <BRIDGE-ID> [tagged]
no bridge-group
```
 $\leq$ BRIDGE-ID> – , , .

tagged – bridge. ESR-10/12V/12VF/14VF/20/21/100/200/3100.

10

CONFIG-IF-GI CONFIG-IF-TE CONFIG-PORT-CHANNEL CONFIG-SUBIF CONFIG-QINQ-IF CONFIG-L2TPV3 CONFIG-GRE CONFIG-SUBTUNNEL CONFIG-OPENVPN

<span id="page-1-1"></span>esr(config-subif)# bridge-group 15

# **description**

 . (no) .

description <DESCRIPTION>

no description

<DESCRIPTION> – , 255 .

10

#### CONFIG-BRIDGE

esr(config-bridge)# description "broadway"

#### <span id="page-2-0"></span>**enable**

. , , , , (no) .

[no] enable

10

.

.

CONFIG-BRIDGE

esr(config-bridge)# enable

### <span id="page-2-1"></span>**mac-address**

MAC- , , .

(no) .

mac-address <ADDR>

no mac-address

<ADDR> – - , XX:XX:XX:XX:XX:XX, [00..FF].

MAC-.

15

CONFIG-IF-GI CONFIG-IF-TE CONFIG-PORT-CHANNEL CONFIG-BRIDGE

esr(config-bridge)# mac-address A8:F9:B0:00:00:04

# <span id="page-3-0"></span>**ports vrrp filtering**

VRRP- , L2-.

(no) .

[no] ports vrrp filtering {enable | exclude vlan}

enable – VRRP-, L2-;

exclude vlan – VLAN .

VRRP- .

10

CONFIG-BRIDGE

esr(config-bridge)# ports vrrp filtering enable

### <span id="page-3-1"></span>**protected-ports**

.

(no) .

protected-ports <MODE>

 $<$ MODE> $-$ , :

- none  $\blacksquare$
- local . .
- radius . WiFi "radius". , SoftGRE DATA . SoftGRE DATA RADIUS-.

none

10

#### CONFIG-BRIDGE

esr(config-bridge)# protected-ports local

### <span id="page-4-0"></span>**protected-ports exclude vlan**

VLAN, , bridge . [protected-ports](#page-3-1) . (no) .

[no] protected-ports exclude vlan

.

.

10

#### CONFIG-BRIDGE

esr(config-bridge)# protected-ports exclude vlan

#### <span id="page-4-1"></span>**show interfaces bridge**

VLAN, , .

show interfaces bridge [<BRIDGE-ID>]

 $\leq$ BRIDGE-ID>-,,,.

ROOT

```
esr# show interfaces bridge 1
Bridges Interfaces
---------- ----------------------------------------
bridge 1 vlan 1,gi1/0/1.10
```
# <span id="page-5-0"></span>**thresholds wifi-tunnels-number high**

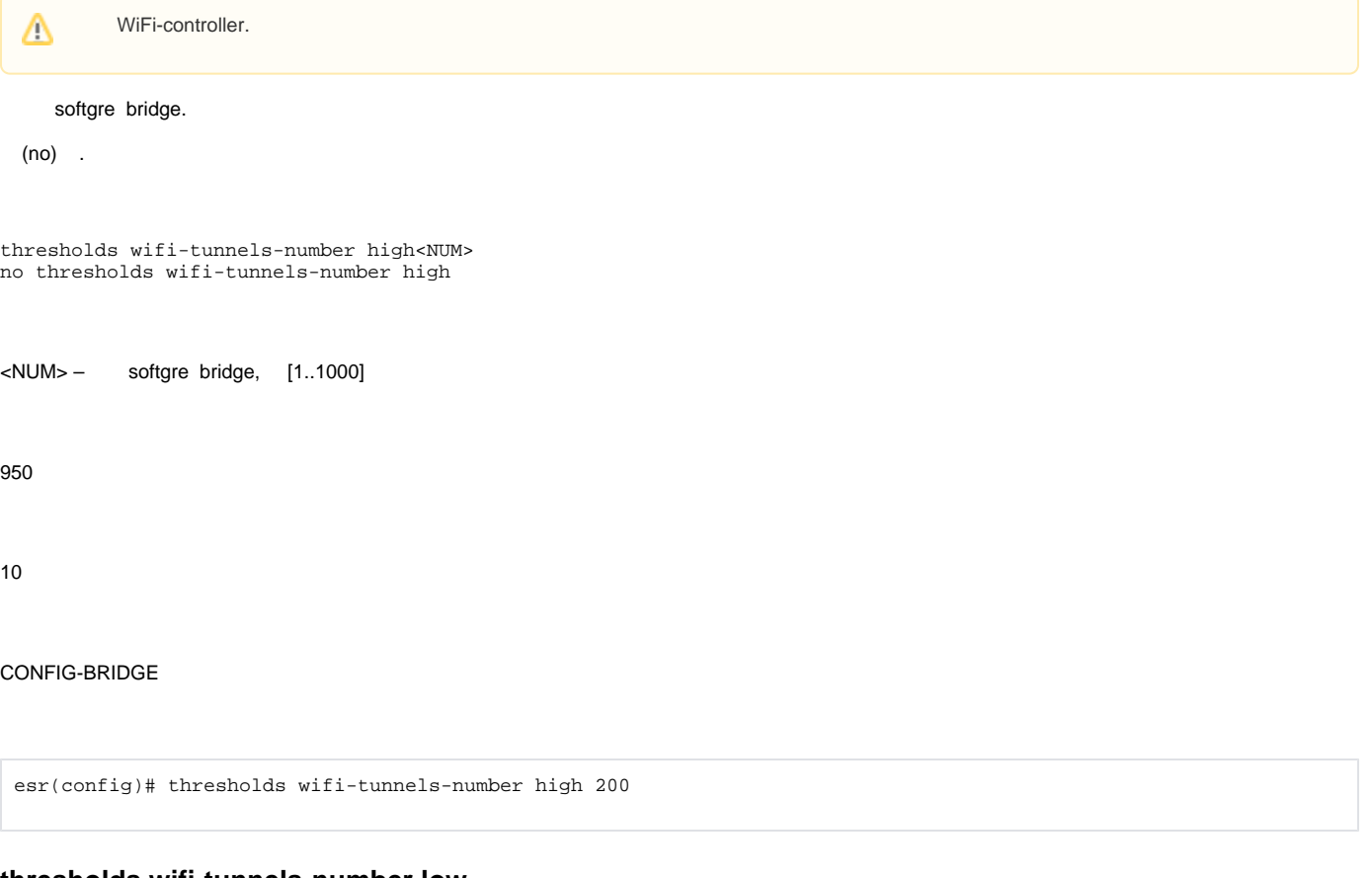

#### <span id="page-5-1"></span>**thresholds wifi-tunnels-number low**

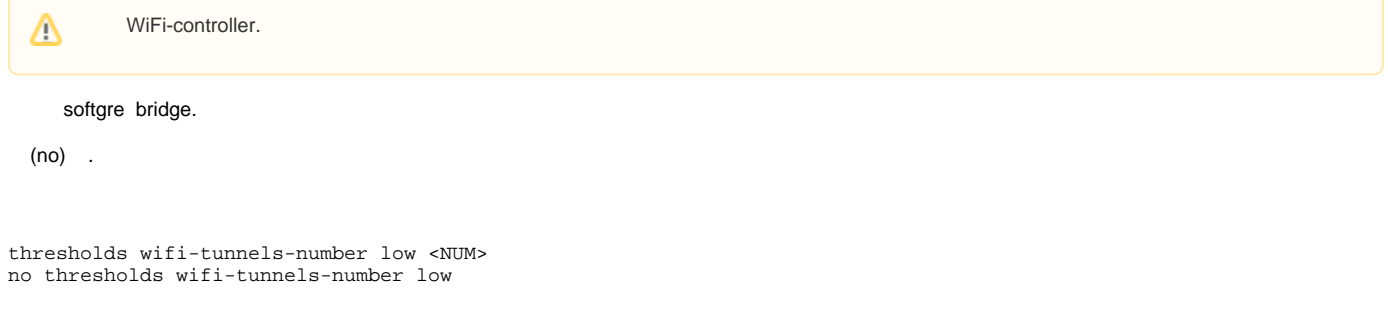

<NUM> – softgre bridge, [1..1000]

CONFIG-BRIDGE

```
esr(config)# thresholds wifi-tunnels-number low 20
```
### <span id="page-6-0"></span>**unknown-unicast-forwarding disable**

MAC- MAC- .

(no) .

[no] unknown-unicast-forwarding disable

.

MAC- .

10

CONFIG-BRIDGE

esr(config-bridge)# unknown-unicast-forwarding disable

#### <span id="page-6-1"></span>**vlan**

 VLAN. , VLAN, L2 . VLAN , [VLAN.](#page-18-1) (no) VLAN .

vlan <VID>

no vlan

<VID> – VLAN, [1..4095].

10

CONFIG-BRIDGE

esr(config-vlan)# vlan 40

# <span id="page-7-0"></span>Spanning Tree

Δ ESR-1000.

#### <span id="page-7-1"></span>**instance**

MSTP VLAN.

(no) .

[no] instance <INSTANCE> vlan <VID>

<INSTANCE> – MST-, [1..15];

<VID> – VLAN, [1…4094].

10

CONFIG-MST

esr(config-mst)#instance 5 vlan 10-250

#### <span id="page-7-2"></span>**name**

MSTP.

(no) .

name <NAME>

no name

<NAME> – MSTP, 31 .

10

CONFIG-MST

<span id="page-7-3"></span>esr(config-mst)# name test

### **revision**

MSTP.

(no) .

revision <NUM>

no revision

<NUM> – MSTP, [0..65535].

0

10

CONFIG-MST

esr(config-mst)#revision 5000

### <span id="page-8-0"></span>**show spanning-tree**

STP .

show spanning-tree {  $\langle IF \rangle$  | bridge }

 $\langle$ IF> – , , , [;](https://docs.eltex-co.ru/pages/viewpage.action?pageId=209686843#id--)

bridge – .

1

ROOT

esr# show spanning-tree gigabitethernet 1/0/10 Port gi1/0/10 disabled State: BLK Port id: --- Type: --- Designated bridge Priority: --- Designated port id: --- Role: --- Port cost: --- Designated path cost: --- Address: --- Port Fast: -- esr# show spanning-tree bridge Protocol version: STP Root ID: [32768] 02:01:02:03:04:55 Root port: [128] gigabitethernet 1/0/14 Pathcost 4 Message Age 1 Hello time: 2 Max age time: 20 Forward delay: 15 Bridge ID: [32768] 02:20:03:A0:04:90 Hello time: 2 Max age time: 20 Forward delay: 15 Transmit hold count: 6 Topology change: 0 Time since topology change: 13736 Topology change count: 2 show

#### <span id="page-9-0"></span>**show spanning-tree active**

STP, .

show spanning-tree active

1

.

#### ROOT

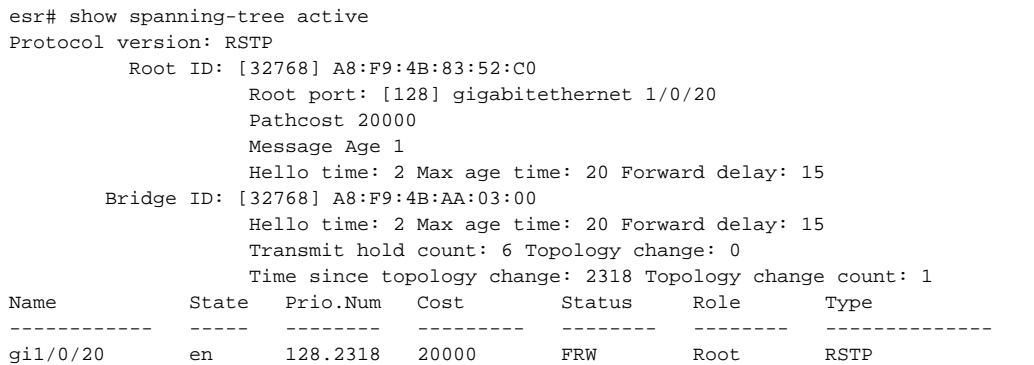

#### <span id="page-9-1"></span>**show spanning-tree bpdu**

BPDU-.

show spanning-tree bpdu

1

.

#### ROOT

esr# show spanning-tree bpdu Global: filtering

### <span id="page-10-0"></span>**spanning-tree**

Spanning Tree (STP, RSTP, MSTP) .

(no) Spanning Tree.

[no] spanning-tree

.

.

10

#### CONFIG

esr(config)# spanning-tree

### <span id="page-10-1"></span>**spanning-tree bpdu**

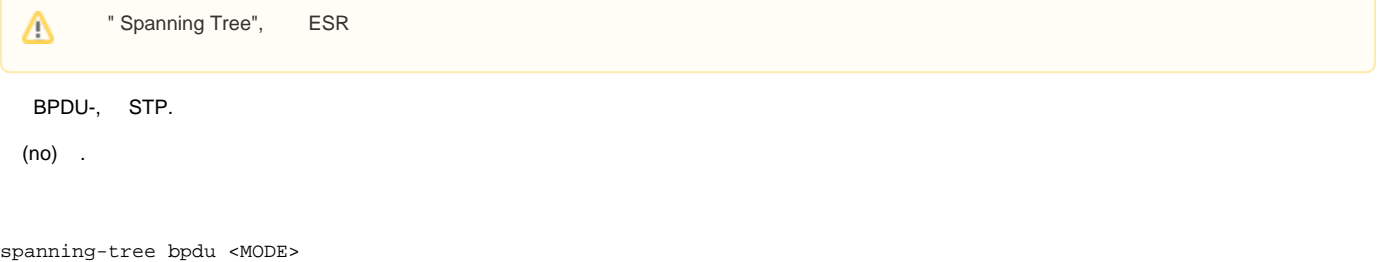

no spanning-tree bpdu

- filtering STP BPDU- ;
- flooding  $-$  STP BPDU-,  $-$ .

#### flooding

10

#### CONFIG

esr(config)# spanning-tree bpdu filtering

### <span id="page-11-0"></span>**spanning-tree cost**

 . (no) .

spanning-tree cost <COST>

no spanning-tree cost

 $<$ COST> – , [1..20000000].

4

10

CONFIG-GI

CONFIG-TE

CONFIG-PORT-CHANNEL

esr(config-if-gi)# spanning-tree cost 115

### <span id="page-11-1"></span>**spanning-tree disable**

STP .

(no) .

.

[no] spanning-tree disable

10

### CONFIG-GI

CONFIG-TE

CONFIG-PORT-CHANNEL

esr(config-if-gi)# spanning-tree disable

### <span id="page-12-0"></span>**spanning-tree forward-time**

, . . . . (no) . spanning-tree forward-time <TIME> no spanning-tree forward-time

 $\le$ TIME>-, [4..30].

15

10

CONFIG

esr(config)# spanning-tree forward-time 20

### <span id="page-12-1"></span>**spanning-tree hello-time**

BPDU-.

(no) .

spanning-tree hello-time <TIME>

no spanning-tree hello-time

 $\le$ TIME>-, [1..10].

#### CONFIG

<span id="page-13-0"></span>esr(config)# spanning-tree hello-time 20 **spanning-tree link-type** RSTP  $-$  «-», «». (no) . spanning-tree link-type {point-to-point | shared} no spanning-tree link-type point-to-point – «-»; shared – «». point-to-point 10 CONFIG-GI CONFIG-TE CONFIG-PORT-CHANNEL

esr(config-if-gi)# spanning-tree link-type point-to-point

### <span id="page-13-1"></span>**spanning-tree max-age**

STP.

(no) .

spanning-tree max-age <TIME>

no spanning-tree max-age

 $\langle$ TIME $>$  – , [6..40].

#### CONFIG

esr(config)# spanning-tree max-age 35

#### <span id="page-14-0"></span>**spanning-tree mode**

STP.

(no) .

spanning-tree mode <MODE>

no spanning-tree mode

<MODE> – STP:

- STP IEEE 802.1D Spanning Tree Protocol;
- RSTP IEEE 802.1W Rapid Spanning Tree Protocol;
- MSTP IEEE 802.1s Multiple Spanning Trees.

RSTP

10

CONFIG

esr(config)# spanning-tree mode STP

#### <span id="page-14-1"></span>**spanning-tree mst**

MSTP-.

(no) .

spanning-tree mst <INSTANCE> priority <PRIORITY> no spanning-tree mst <INSTANCE> priority

<INSTANCE> – MST-, [1..15];

<PRIORITY> – , c 4096 [0..61440].

32768

#### CONFIG

esr(config)# spanning-tree mst 14 priority 4096

### <span id="page-15-0"></span>**spanning-tree mst configuration**

MSTP-.

spanning-tree mst configuration

10

.

#### CONFIG

esr(config)# spanning-tree mst configuration esr(config-mst)#

# <span id="page-15-1"></span>**spanning-tree mst cost**

MST.

(no) .

spanning-tree mst <INSTANCE> cost <COST>

no spanning-tree mst <INSTANCE>

<INSTANCE> – MST-, [1..15];  $<$ COST> – , [1..20000000].

#### 4

10

CONFIG-GI

CONFIG-TE

esr(config-if-gi)# spanning-tree mst 1 cost 115

### <span id="page-16-0"></span>**spanning-tree mst max-hops**

BPDU, . , .

(no) .

spanning-tree mst max-hops <NUM>

no spanning-tree mst max-hops

 $\langle$ NUM> – , [6..40].

20

10

#### CONFIG

esr(config)# spanning-tree mst max-hops 10

### <span id="page-16-1"></span>**spanning-tree mst port-priority**

MST.

(no) .

spanning-tree mst <INSTANCE> port-priority <PRIORITY> no spanning-tree mst <INSTANCE> port-priority

<INSTANCE> – MST-, [1..15];  $\leq$ PRIORITY> –, c 16 [0..240].

#### 128

10

CONFIG-GI CONFIG-TE

esr(config-if-gi)# spanning-tree port-priority 160

### <span id="page-17-0"></span>**spanning-tree pathcost method**

 . (no) .

spanning-tree pathcost method {short | long} no spanning-tree pathcost method

long - [1..200000000];

short – [1..65535].

short

10

#### CONFIG

esr(config)# spanning-tree pathcost method short

### <span id="page-17-1"></span>**spanning-tree portfast**

 , , , , . (no) .

[no] spanning-tree portfast

.

10

CONFIG-GI

<span id="page-17-2"></span>CONFIG-TE

### **spanning-tree port-priority**

STP.

(no) .

spanning-tree port-priority <PRIORITY> no spanning-tree port-priority

#### $\leq$ PRIORITY> –, c 16 [0..240].

128

10

CONFIG-GI

CONFIG-TE

CONFIG-PORT-CHANNEL

esr(config-if-gi)# spanning-tree port-priority 160

# <span id="page-18-0"></span>**spanning-tree priority**

STP.

(no) .

spanning-tree priority <PRIORITY>

no spanning-tree priority

 $\leq$ PRIORITY> – , c 4096 [0..61440].

32768

10

CONFIG

<span id="page-18-1"></span>esr(config)# spanning-tree priority 4096

### VLAN

### <span id="page-19-0"></span>**force-up**

 VLAN , VLAN. (no) VLAN .

[no] force-up

.

10

CONFIG-VLAN

.

esr(config-vlan)# force-up

### <span id="page-19-1"></span>**ip internal-usage-vlan**

 ESR-1000/1200/1500/1511/1700Δ VLAN . (no) . ip internal-usage-vlan <VID> no ip internal-usage-vlan <VID> – VLAN, [2…4094]. 10 CONFIG-GI

<span id="page-19-2"></span>CONFIG-TE

#### **name**

VLAN.

(no) .

name <NAME>

no name

<NAME> – VLAN, 255 .

10

.

CONFIG-VLAN

esr(config)# name L2-ACCESS

### <span id="page-20-0"></span>**show interfaces switch-port vlans**

Δ ESR-1000/1200/1500/1511/1700.

VLAN.

show interfaces switch-port vlans [<IF>]

 $\langle$ IF>-, , , , , ,

. , . .

1

ROOT

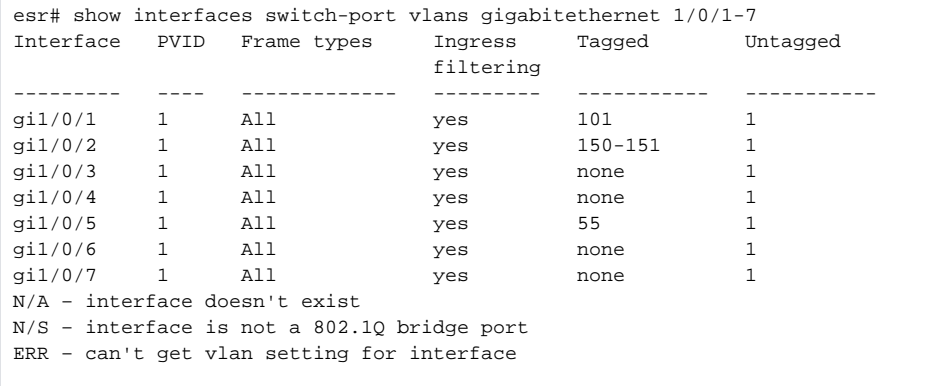

### <span id="page-21-0"></span>**show vlans**

VLAN.

show vlans [<VID>]

<VID> – VLAN, [1 .. 4094].

VLAN «,» VLAN «-». VLAN.

1

ROOT

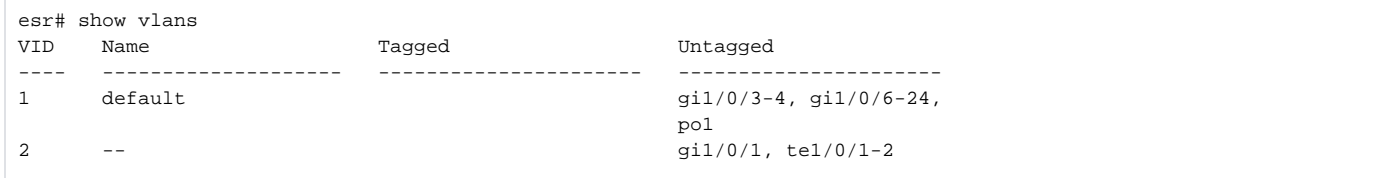

# <span id="page-21-1"></span>**show vlans internal-usage**

Δ ESR-1000/1200/1500/1511/1700.VLAN, .

show vlans internal-usage

1

.

ROOT

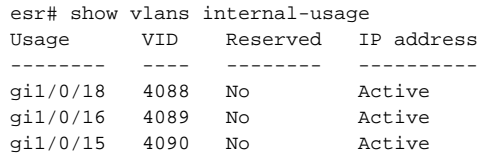

### <span id="page-22-0"></span>**switchport access vlan**

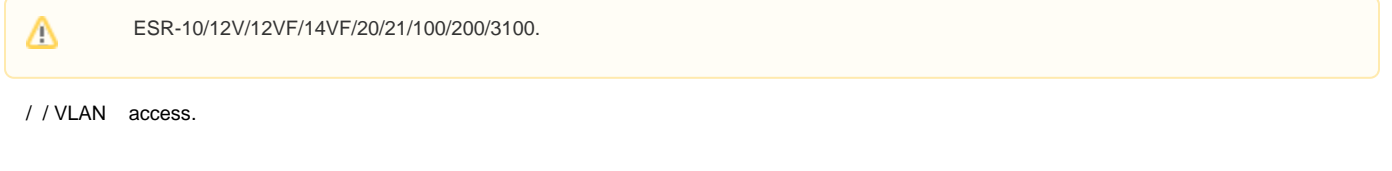

switchport access vlan <VID>

no switchport access vlan

<VID> – VLAN, [2…4094].

10

CONFIG-GI

CONFIG-PORT-CHANNEL

esr(config-if-gi)# switchport access vlan 50

### <span id="page-22-1"></span>**switchport default-vlan tagged**

VLAN .

(no) VLAN .

[no] switchport default-vlan tagged

10

.

CONFIG-GI

CONFIG-TE

esr(config-if-gi)# switchport default-vlan tagged

# <span id="page-23-0"></span>**switchport forbidden default-vlan**

VLAN .

(no) vlan .

[no] switchport forbidden default-vlan

10

.

CONFIG-GI

CONFIG-TE

CONFIG-PORT-CHANNEL

esr(config-if-gi)# no switchport forbidden default-vlan

### <span id="page-23-1"></span>**switchport general acceptable-frame-type**

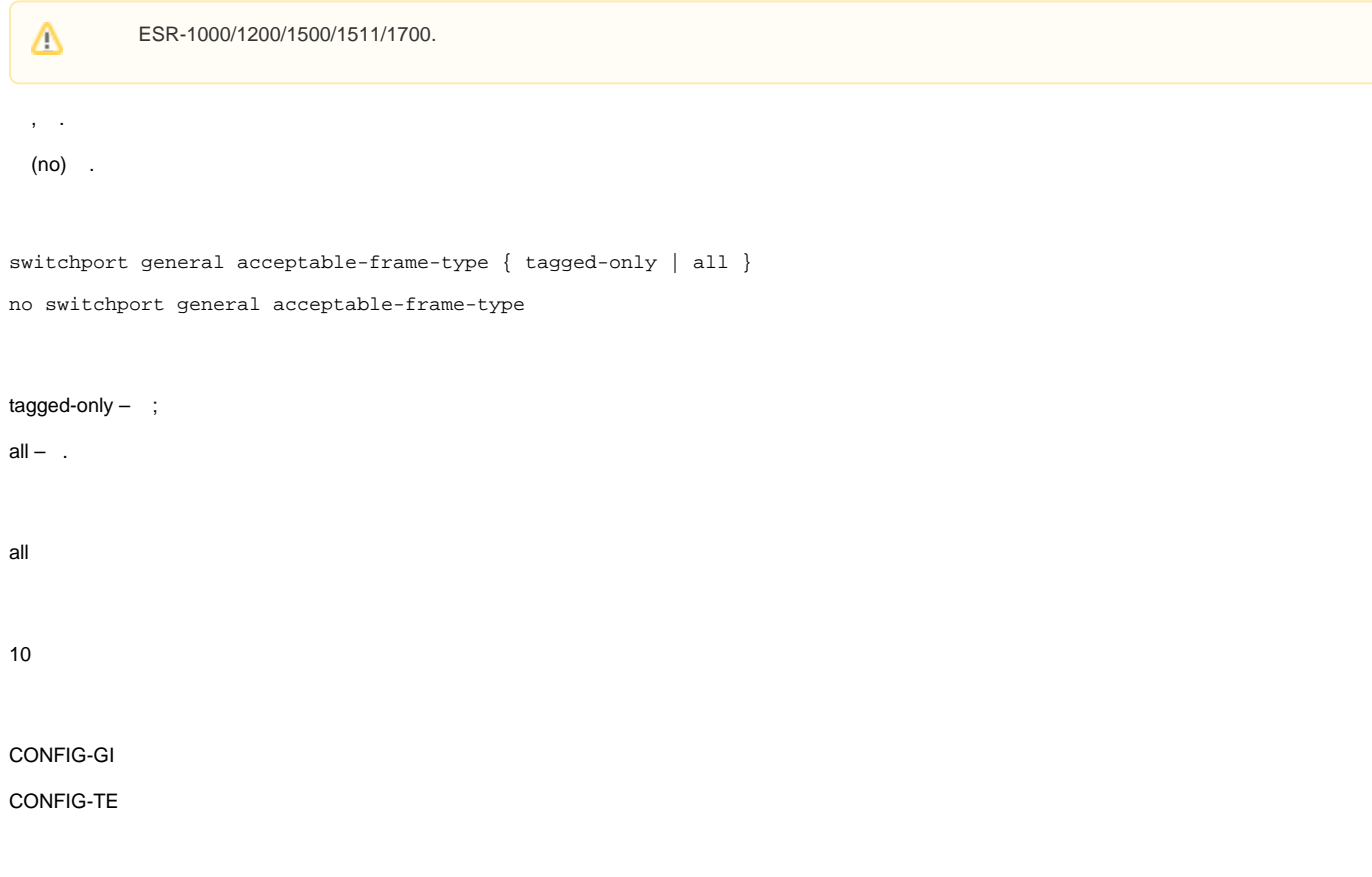

#### CONFIG-PORT-CHANNEL

esr(config)# switchport general acceptable-frame-type tagged-only

### <span id="page-24-0"></span>**switchport general allowed vlan**

 ESR-1000/1200/1500/1511/1700. Δ / / VLAN. switchport general allowed vlan <ACT> <VID> [<TYPE>]  $<$ ACT $>$  – :  $\bullet$  add - VLAN; • remove – VLAN. <VID> – VLAN, [2…4094]. «-» «,»;  $<$ TYPE $> - :$ tagged – VLAN ; untagged – VLAN . VLAN, , [switchport general pvid](#page-26-1), switchport general pvid. <TYPE>, «tagged». 10 CONFIG-GI CONFIG-TE CONFIG-PORT-CHANNEL 1 VLAN 50 esr(config-if-gi)# switchport general allowed vlan remove 50 2 VLAN 10-50

esr(config-if-gi)# switchport general allowed vlan add 10-50

### <span id="page-24-1"></span>**switchport general allowed vlan auto-all**

Δ

ESR-1000/1200/1500/1511/1700.

(no) VLAN.

[no] switchport general allowed vlan auto-all [ <TYPE> ]

 $<$ TYPE $> - :$ 

- 
- tagged VLAN ;<br>• untagged VLAN . VLAN, , [switchport general pvid](#page-26-1), switchport general pvid.

10

.

CONFIG-IF-GI

CONFIG-IF-TE

CONFIG-PORT-CHANNEL

esr(config-if-gi)# switchport general allowed vlan auto-all

### <span id="page-25-0"></span>**switchport general ingress-filtering disable**

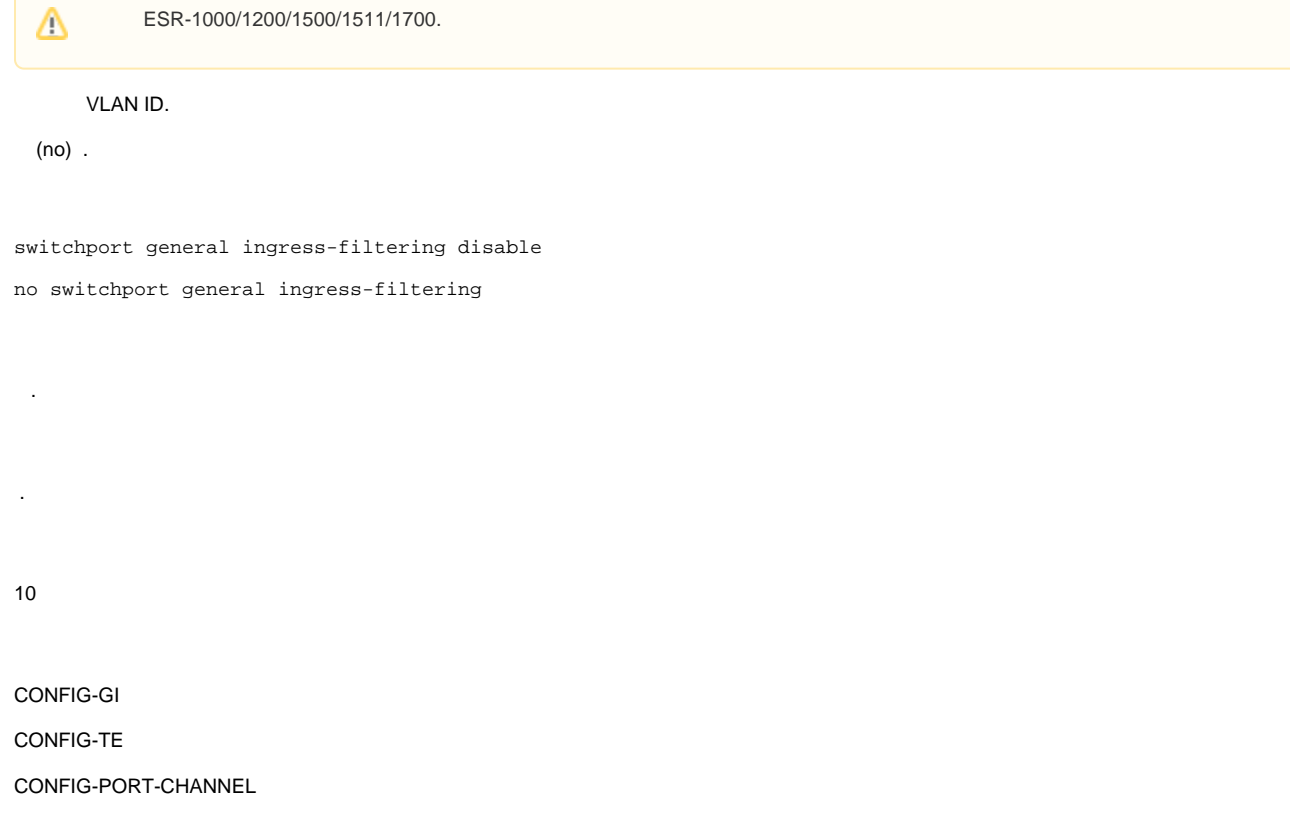

esr(config-if-gi)# switchport general ingress-filtering disable

# <span id="page-26-0"></span>**switchport general macs-group**

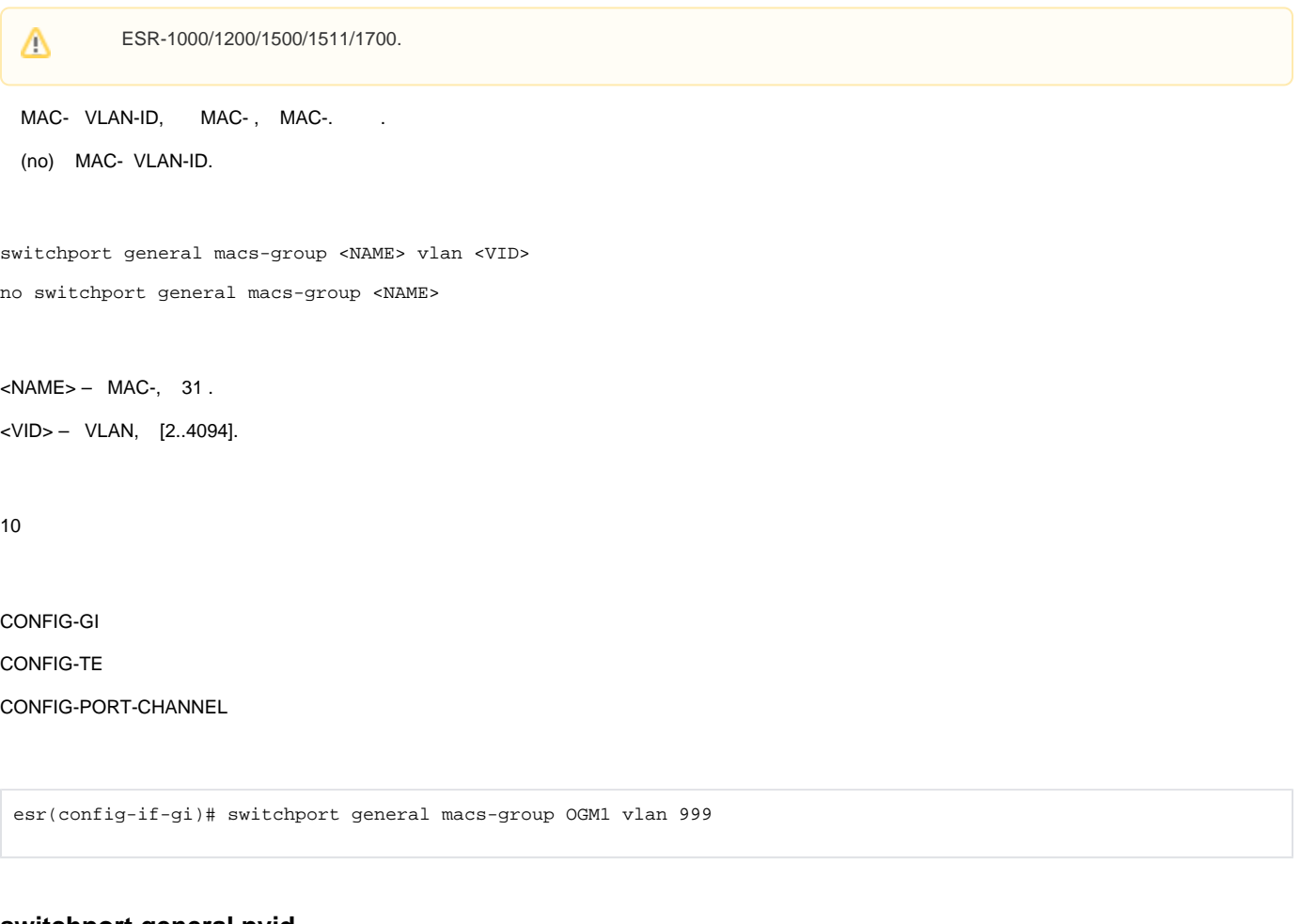

#### <span id="page-26-1"></span>**switchport general pvid**

 ESR-1000/1200/1500/1511/1700.Δ VLAN- (PVID) . (no) . switchport general pvid <VID> no switchport general pvid <VID> – VLAN, [1…4094].

CONFIG-GI

CONFIG-TE

CONFIG-PORT-CHANNEL

esr(config-if-gi)# switchport general pvid 999

# <span id="page-27-0"></span>**switchport macs-group**

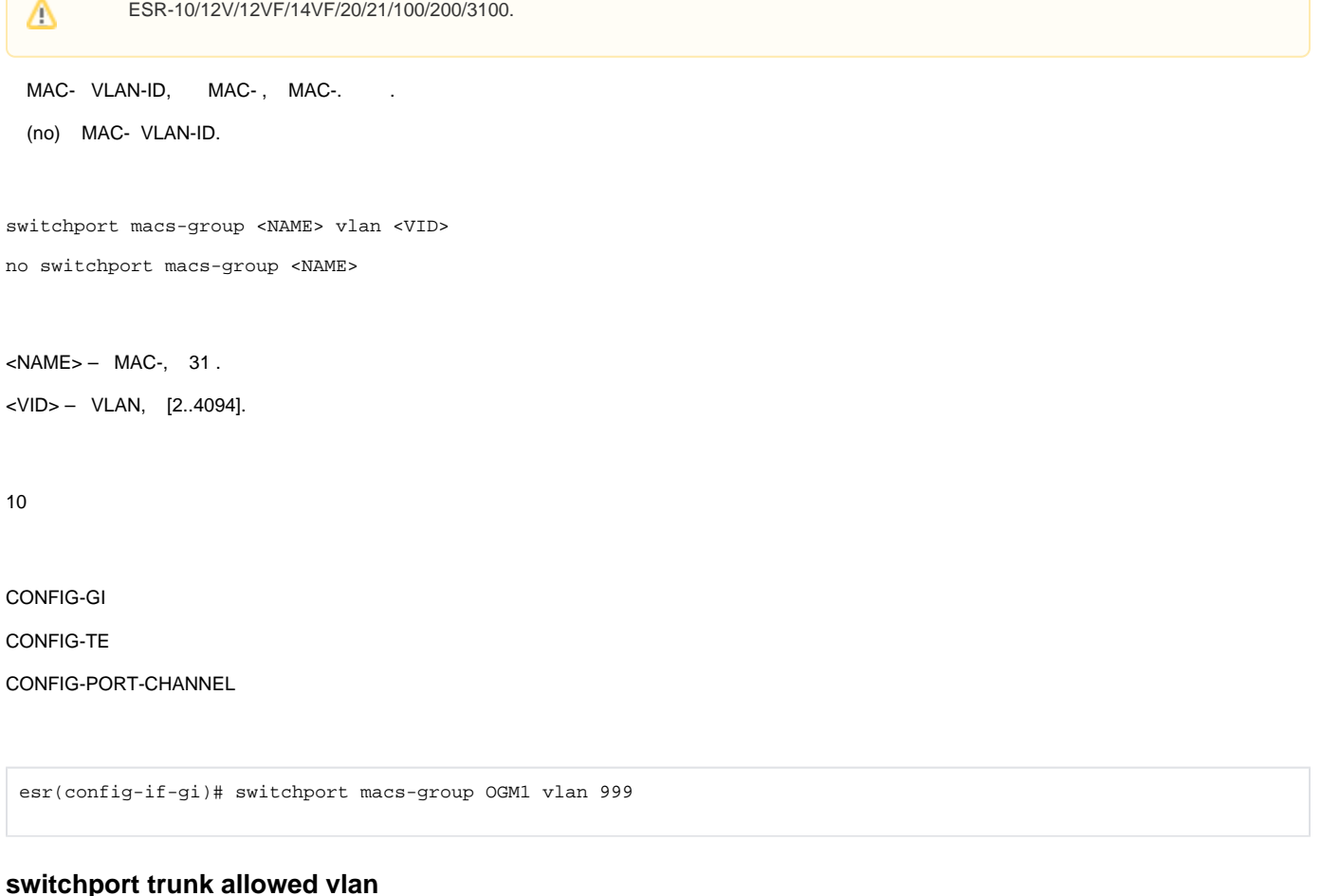

<span id="page-27-1"></span>Δ

ESR-10/12V/12VF/14VF/20/21/100/200/3100.

/ / VLAN trunk .

switchport trunk allowed vlan <ACT> <VID>

 $<$ ACT $>$  – :

 $\bullet$  add - VLAN;

• remove – VLAN;

<VID> – VLAN, [2…4094]. «-» «,».

#### CONFIG-GI

CONFIG-PORT-CHANNEL

```
esr(config-if-gi)# switchport trunk allowed vlan add 10-50
switchport trunk allowed vlan auto-all
           ESR-10/12V/12VF/14VF/20/21/100/200/3100.
  Δ
      VLAN.
  (no) VLAN.
[no] switchport trunk allowed vlan auto-all
  .
.
10
CONFIG-IF-GI
CONFIG-PORT-CHANNEL
 esr(config-if-gi)# switchport trunk allowed vlan auto-all
```
### **switchport trunk native-vlan**

<span id="page-28-1"></span>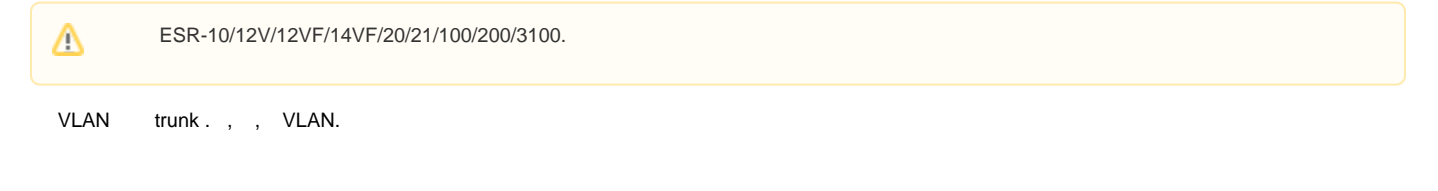

switchport trunk native-vlan <VID>

no switchport trunk native-vlan

<VID> – VLAN, [2…4094].

10

#### CONFIG-GI

CONFIG-PORT-CHANNEL

esr(config-if-gi)# switchport trunk native-vlan 55

### <span id="page-29-0"></span>**vlan**

VLAN VLAN. VLAN c 1, VLAN.

(no) VLAN.

[no] vlan <VID>

<VID> – VLAN, [2…4094].

10

CONFIG

esr(config)# vlan 40

# Voice-VLAN

#### <span id="page-29-2"></span><span id="page-29-1"></span>**application**

, LLDP-MED LLDPDU , (network-policy).

(no) .

application <APP-TYPE>

no application

<APP-TYPE> – , network-policy. :

- voice;
- voice-signaling;
- guest-voice;
- guest-voice-signaling;
- softphone-voice;
- video-conferencing; • streaming-video;

• video-signaling.

10

.

#### CONFIG-NET-POLICY

esr(config-net-policy)# application voice

#### <span id="page-30-0"></span>**dscp**

 DSCP, LLDP-MED LLDPDU (network-policy). (no) DSCP (network-policy).

dscp <DSCP>

dscp

<DSCP> – DSCP, [0..63].

DSCP LLDPDU-MED .

10

CONFIG-NET-POLICY

esr(config-net-policy)# dscp 62

### <span id="page-30-1"></span>**lldp network-policy**

(network-policy).

(no) .

LLDPDU-, , LLDP-MED (. [lldp med fast-start enable](https://docs.eltex-co.ru/pages/viewpage.action?pageId=209686890#id--lldpmedfast-startenable)).

[no] lldp network-policy <NAME>

 $<$ NAME $>$ - , 31.

#### CONFIG-GI

#### CONFIG-TE

esr(config-if-gi) lldp network-policy ip-phones

### <span id="page-31-0"></span>**network-policy**

(network-policy)

(no) (network-policy).

[no] network-policy <NAME>

 $<$ NAME $>$  – , 31.

10

#### CONFIG

esr(config)# network-policy ip-phones

### <span id="page-31-1"></span>**priority**

COS, LLDP-MED LLDPDU (network-policy).

(no) COS (network-policy).

priority <COS>

no priority

#### $<$ COS> $-$ , :

- best-effort COS0;
- background COS1;
- excellent-effort COS2;
- critical-applications COS3;
- video COS4; voice – COS5;
- 
- internetwork-control COS6;
- network-control COS7.

COS LLDPDU-MED .

CONFIG-NET-POLICY

esr(config-net-policy)# priority voice

### <span id="page-32-0"></span>**vlan**

 VLAN, LLDP-MED LLDPDU (network-policy). (no) VLAN (network-policy).

vlan <VID> [tagged]

<VID> – VLAN, [1…4094];

 $tagged -$ , Ethernet- .

10

.

#### CONFIG-NET-POLICY

esr(config-net-policy)# vlan 3258 tagged